# Redmineプラグインの テスト自動化を頑張っている話

#### 2022/11/05(土) redmine.tokyo 第23回勉強会 Ko Nagase @sanak

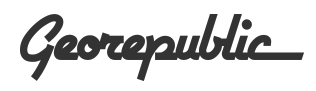

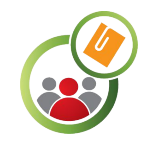

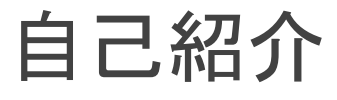

- 名前: Ko Nagase (ながせ)
- GitHub: [@sanak](https://github.com/sanak)
- Twitter: [@geosanak](https://twitter.com/geosanak) ※ブックマーク代わりに利用
- Redmineとの関わり
	- Redmineの利用歴: 10年
	- Redmineプラグインの開発・メンテナンス歴: 4年
	- Redmineパッチ会メンバー (第4回から参加)
	- Redmine Japan実行委員会メンバー (Vol.2から参加)
	- redmine.tokyo 第20回LT発表
		- Redmineで地理空間情報を扱う、Redmine GTT

(Geo-Task-Tracker) plugin の紹介

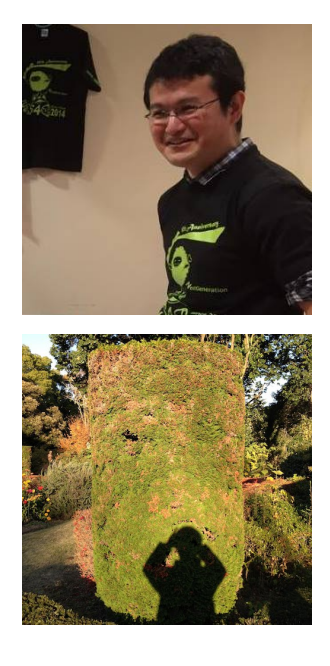

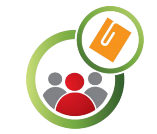

### きっかけ (1 / 3)

- 約2年前(2020/10/24)の第4回 㻾edmineパッチ会に初めて参加
	- 初めてのDiscord
	- 初めてのモブプロ
	- 初めてのテスト駆動開発
	- GitHub上でのRedmineテスト自動実 行を初めて見た

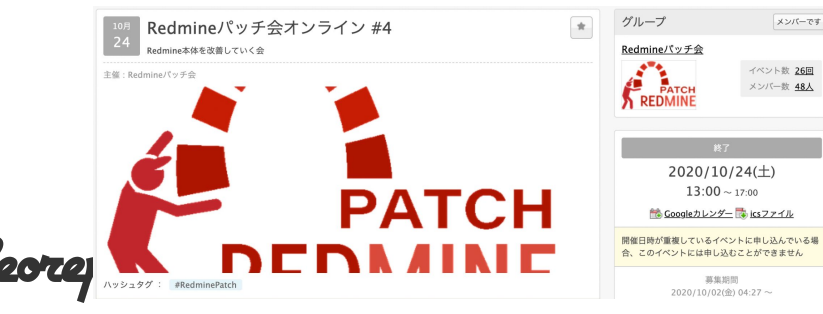

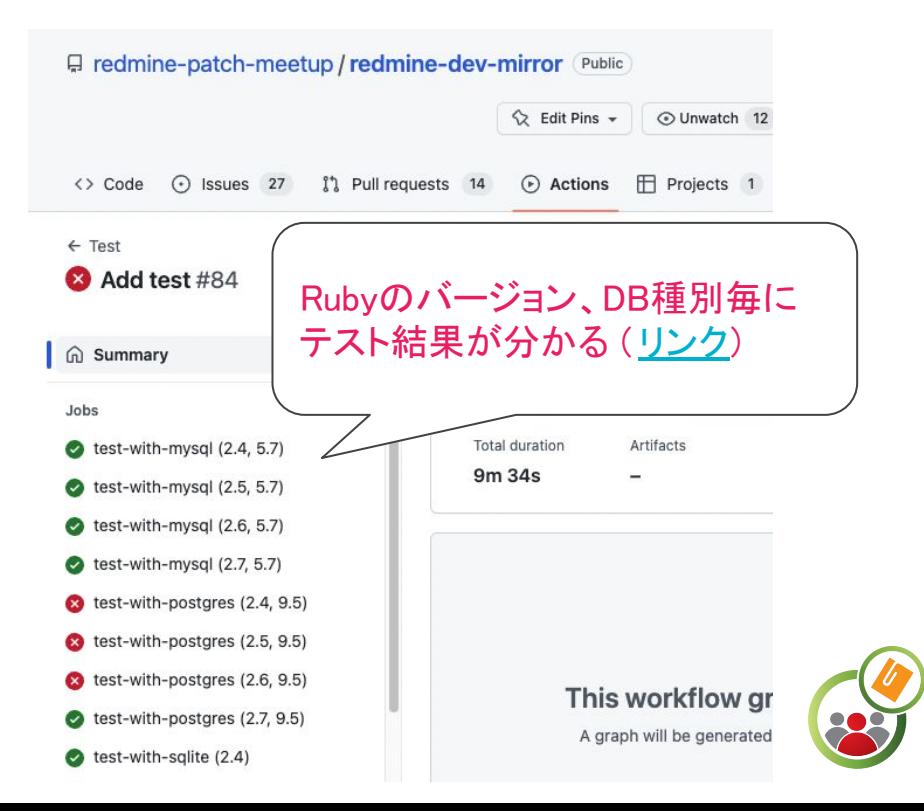

#### きっかけ (2 / 3)

- 業務では20以上のプラグインを利用するプロジェクトに参加していて、Redmineの バージョンアップに伴うプラグイン側の対応はいつも大変(いずれも数ヶ月以上か かる作業)
	- Redmine 3.4 => 4.0  $(2019$ 年対応
	- Redmine 4.0 => 4.2 (2021年対応、一部プラグインの整理・統合含む)
	- Redmine 4.2 => 5.0 (2022年対応、デプロイ準備中)
- 他に、開発したプラグインで、MvSQLだと動かないという報告があった。(普段は PostgreSQLを利用)
	- $\circ$  Deploying on Redmine 5.x did not work. May be a DB issue  $\cdot$  Issue #19  $\cdot$ [gtt-project/redmine\\_custom\\_fields\\_groups](https://github.com/gtt-project/redmine_custom_fields_groups/issues/19)

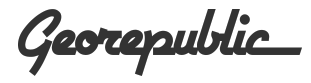

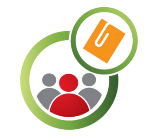

#### きっかけ (3 / 3)

- OSSプラグイン開発者としての自分は、なるべく多くの環境をサポートしたいが、慣 れないデータベースをローカル環境にインストールしたりするのは大変
- Dockerを利用しても手作業での環境切り替えはそれなりに手間がかかる

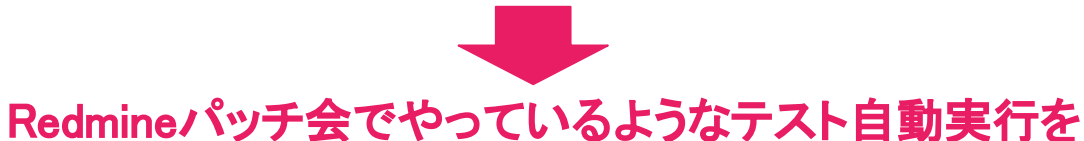

RedmineプラグインのGitHubリポジトリでもできるようにしよう!

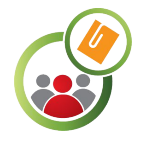

## プラグイン䛾テスト自動化調査・対応 (1 / 3)

- 2022/07/30の第25回Redmineパッ **チ会の際に、調査開始** 
	- GitHub上のRedmineプラグイン で、".github/workflows"フォルダが 存在し、テストを行うYA㻹㻸ファイル が存在するも䛾を先行事例として 参考に
	- 他に@ishikawa999さんアドバイス で、@agileware-jpさん䛾Circle C㻵 実装も参考に

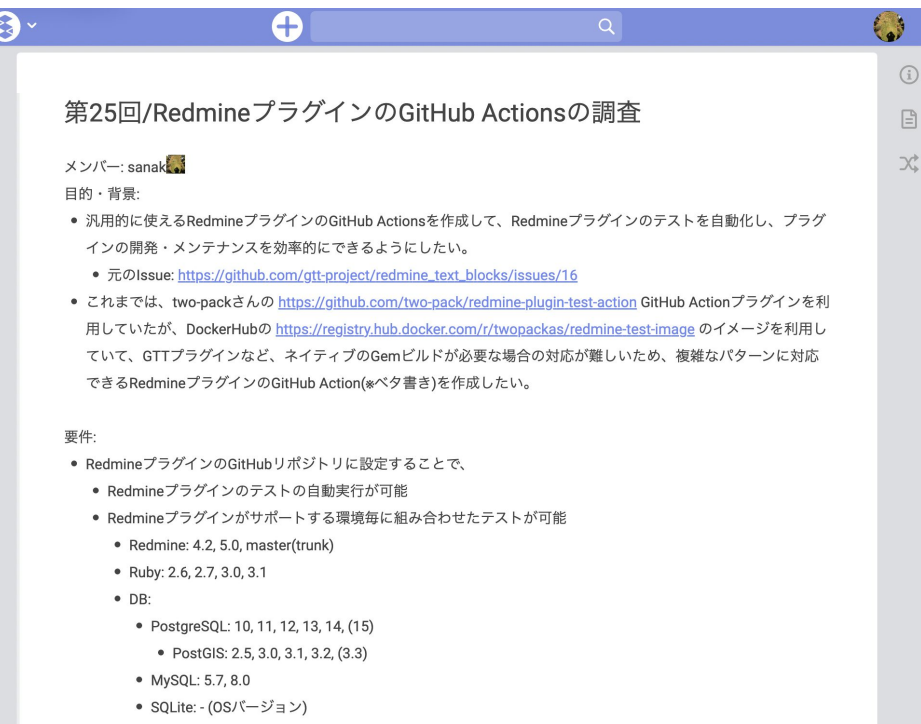

● なるべく実行時間を減らしたい

### プラグイン䛾テスト自動化調査・対応 (2 / 3)

- 当初は業務(GTTプラグイン)の方での必要性から、DB毎にファイルを分けて作成
	- Pull Request #26 · gtt-project/redmine\_text\_blocks
	- DB種別をPostgreSQLに固定し、DBバージョンとその地理情報拡張機能(PostGIS)の組み 合わせのみに対応したPull Request
		- Pull Request  $#168 \cdot$  gtt-project/redmine gtt

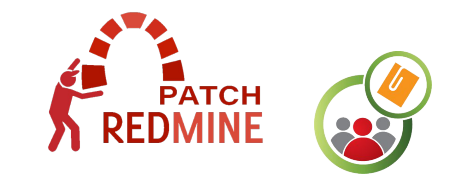

### ブラグインのテスト自動化調査・対応 (3 / 3)

- その後、10月末から再開して、DB毎に分かれて重複していた記述を1つのファイル にし、RedMica、システムテスト(E2E、ブラウザテスト)にも対応
	- $\circ$  Unifying each db tests to one by sanak  $\cdot$  Pull Request #2  $\cdot$  sanak/redmine\_text\_blocks
	- $\circ$  Support system test by sanak  $\cdot$  Pull Request #4  $\cdot$  sanak/redmine text blocks
	- 対応中にRedmine本体側で最近のGem更新に由来する問題に遭遇して、Redmine本家の 方にパッチを送ったりも [\(#37867](https://www.redmine.org/issues/37867)、[#37883](https://www.redmine.org/issues/37883)[、#37884\)](https://www.redmine.org/issues/37884)

#### 次のページからは具体的な設定手順を説明します。

*<u> ¿eore public</u>* 

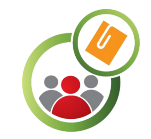

#### GitHub Actionsでのテスト自動化設定 (1 / 8)

- 前提条件:
	- RedmineプラグインのリポジトリがGitHub上にあること
- 推奨:
	- GitHub ActionsのベースOSにUbuntu 22.04LTSを利用しているので、Linux環境のコマンド に慣れていると、カスタマイズが容易に
- 設定手順:
	- [https://raw.githubusercontent.com/sanak/redmine\\_text\\_blocks/main/.github/workflows](https://raw.githubusercontent.com/sanak/redmine_text_blocks/main/.github/workflows/test.yml)/ [test.yml](https://raw.githubusercontent.com/sanak/redmine_text_blocks/main/.github/workflows/test.yml) から"test.yml" をダウンロード
	- ローカル環境でRedmineプラグインの作業用のブランチに切り替え後、 ".github/workflows" フォルダを作成して、"test.yml"を追加

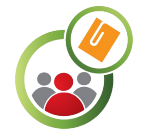

#### GitHub Actionsでのテスト自動化設定 (2 / 8)

● 設定手順(続き): "test.yml"をエディタで開き、適宜編集 (3〜14行目)

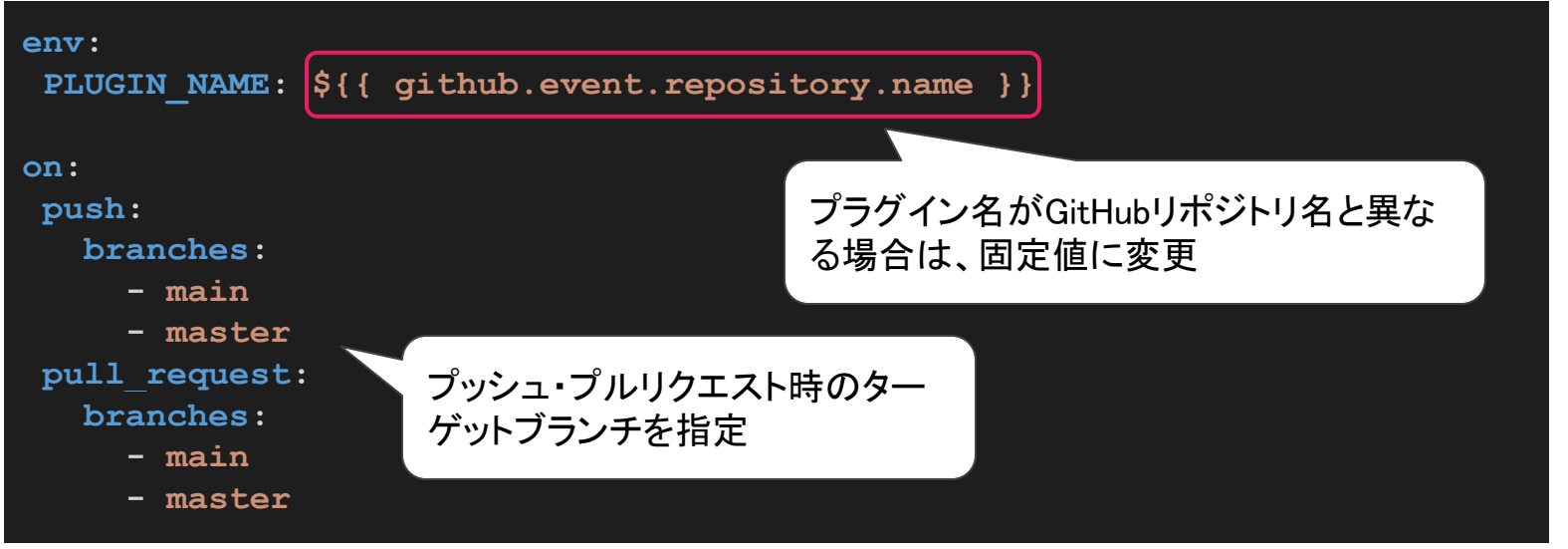

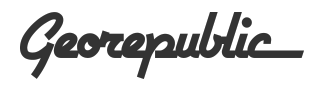

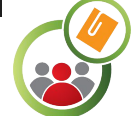

#### GitHub Actionsでのテスト自動化設定 (3 / 8)

- 設定手順(続き): "test.yml"の編集 (26〜36行目)

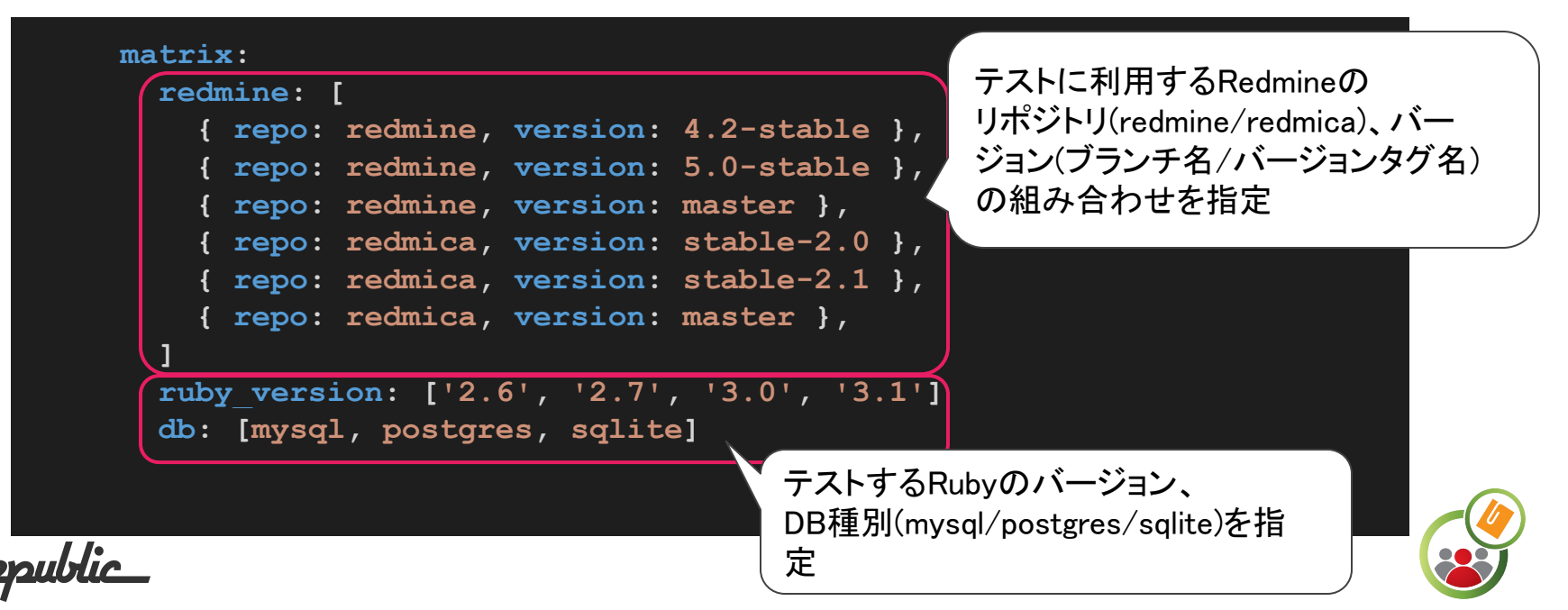

#### GitHub Actionsでのテスト自動化設定 (4 / 8)

- 設定手順(続き): "test.yml"の編集 (44〜52行目)

#### **exclude: - redmine: { repo: redmine, version: 4.2-stable } ruby\_version: '3.0' - redmine: { repo: redmine, version: 4.2-stable } ruby\_version: '3.1' - redmine: { repo: redmica, version: stable-2.0 } ruby\_version: '3.0' - redmine: { repo: redmica, version: stable-2.0 } ruby\_version: '3.1'** Redmineのバージョンによっては、Rubyバー ジョンをサポートしていない場合があるので、 組み合わせから除外 [https://www.redmine.org/projects/redmine/](https://www.redmine.org/projects/redmine/wiki/RedmineInstall) wiki/RedmineInstall を参照

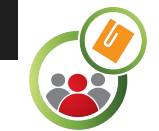

#### GitHub Actionsでのテスト自動化設定 (5 / 8)

- 設定手順(続き):
	- "test.yml"の以降の行は必要に応じて編集し、終わったらGitに追加・コミットして、GitHub にプッシュ
	- GitHubのリポジトリ上でPull Requestを作成 (※フォークリポジトリで試す場合は、Pull Request作成時に自分のリポジトリのターゲットブランチ(master or main)を指定)

#### Comparing changes

Choose two branches to see what's changed or to start a new pull request. If you need to, you can also compare across forks.

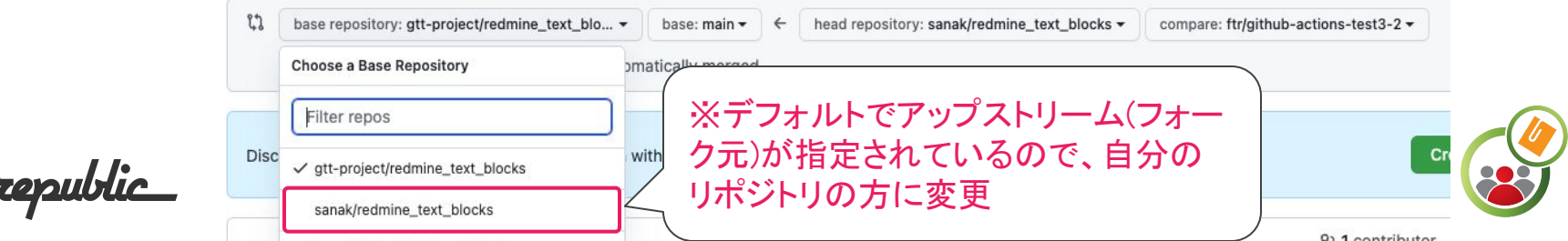

#### GitHub Actionsでのテスト自動化設定 (6 / 8)

- 確認手順:
	- GitHubリポジトリでPull Requestを作成後、Actionsタブでテストが自動実行されていること を確認 (それなりに時間(10分程度)がかかります)

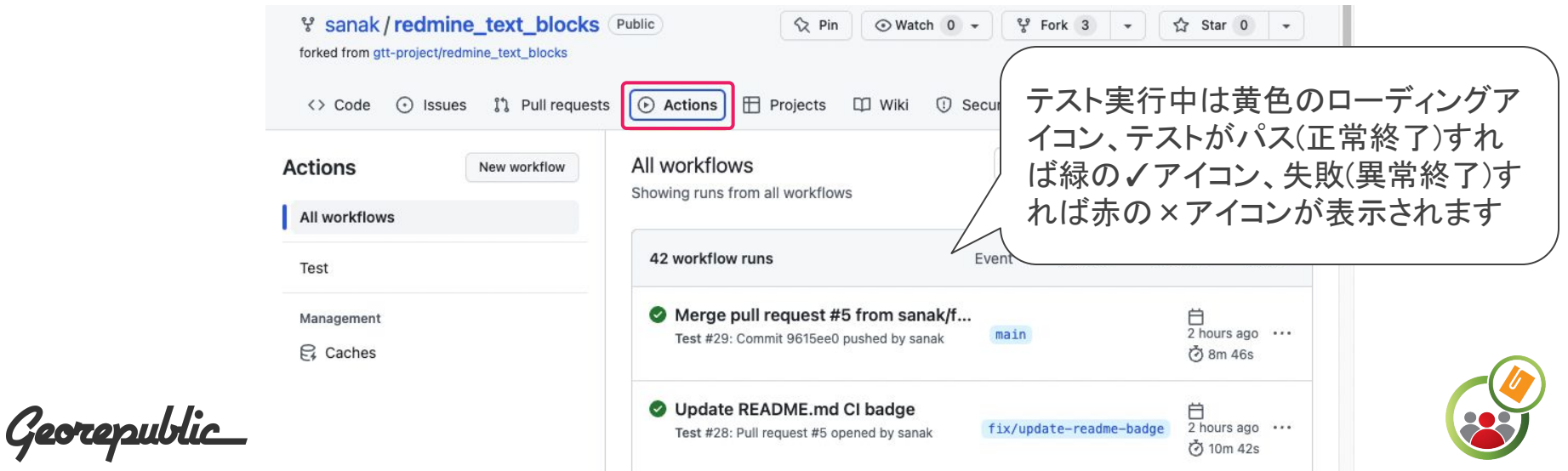

#### GitHub Actionsでのテスト自動化設定 (7 / 8)

- |確認手順(続き):
	- テストが失敗(異常終了)した場合は、失敗したWorkflowのタイトルをクリックして、さらに失 敗した㻶obを選択すると、どこでどんなエラーが発生したかが分かる。

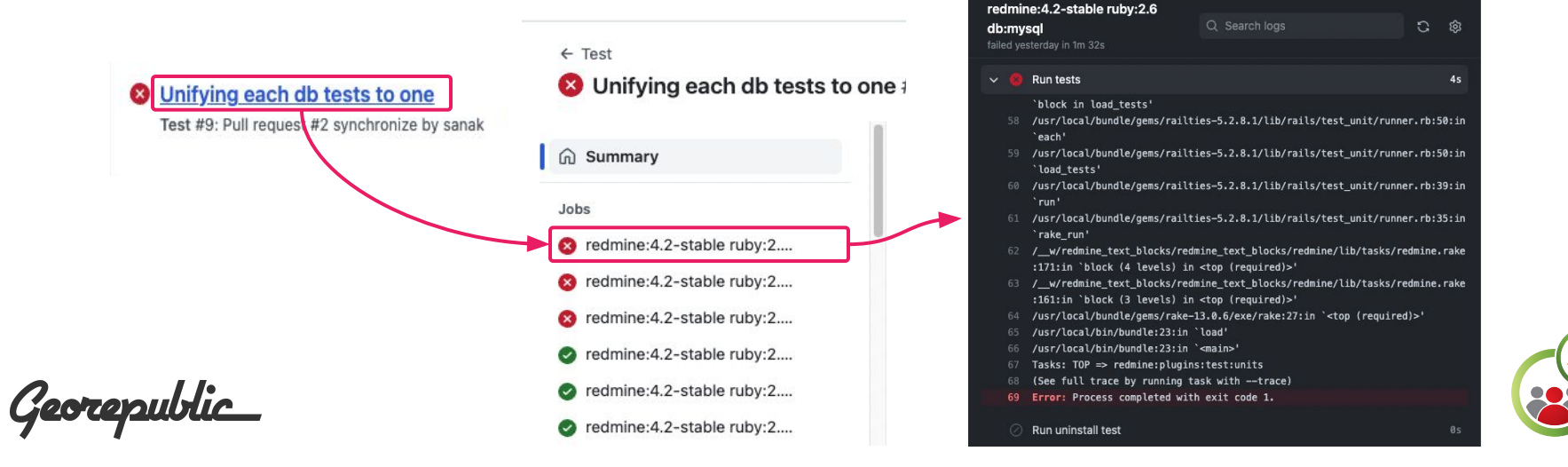

#### GitHub Actionsでのテスト自動化設定 (8 / 8)

- マージ:
	- テストがパスすれば、Pull Requestをマージ
- 仕上げ:
	- README.mdに以下を含めると、バッジが表示されて見栄えが良くなります。

**[![Test](https://github.com/(GitHub**ユーザー名**)/(GitHub**リポジトリ 名**)/workflows/Test/badge.svg?branch=(**ブランチ名**:main**もしくは **master))](https://github.com/(GitHub**ユーザー名**)/(GitHub**リポジトリ 名**)/actions/workflows/test.yml?query=branch%3A(**ブランチ名**:main**もしくは **master))**

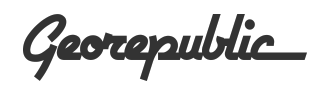

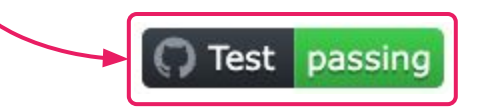

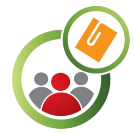

補足

- Redmineプラグインでテストを記述してなくても、DBマイグレーションやZeitwerk チェックとしてだけでも有効
- システムテスト関連のコメントアウト箇所を外せば、システムテスト(E2E、ブラウザテ スト)の実行も可能 (ただし、2〜3倍時間がかかります)
- Redmine本体のコメントアウト箇所を外せば、プラグインがRedmine本体の挙動に影 響を与えないことの確認も可能 (こちらはさらに時間がかかります)
- 応用例として、他のプラグインと組み合わせると動かなくなるといった現象の調査も 可能

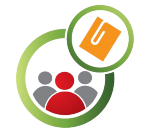

*<u> ¿este puntie</u>* 

#### 今後の課題

- ジョブが並列実行されるGitHub Actionsでも、初期状態のtest.yml(組み合わせ 数:60)で7〜11分ほどかかるので、テスト実行時間の短縮化を図る
	- GitHub Actions自体の機能が年々向上してきているので、そちらに期待したいというのも あったり...
- システムテスト(E2E、ブラウザテスト)はChromeのインストールなどでさらに時間が かかるので、良い方法を検討する

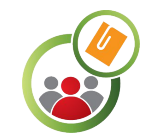

#### まとめ

- Redmineパッチ会が、GitHub上でのRedmineテスト自動化を知るきっかけに
- Redmineプラグインでもテストは大切だけど、複数環境のテストを手作業でやるのは 大変
- GitHub Actionsで、RedmineプラグインでもGitHub上のRedmineプラグインのテスト 自動化が簡単にできる

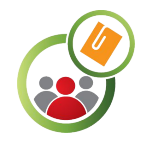

謝辞

- Redmineパッチ会の方々:
	- [redmine-patch-meetup/redmine-dev-mirror](https://github.com/redmine-patch-meetup/redmine-dev-mirror)
- Redmineプラグインや関連プロジェクト開発者の方々:
	- @two-pack: two-pack/redmine xlsx format issue exporter
	- o @nanego: nanego/redmine datetime custom field
	- @clear-code: clear-code/redmine full text search
	- o @haru: github.com/haru/redmine theme changer
	- @cat-in-136: cat-in-136/redmine scheduling poll
	- @alexandermeindl: AlphaNodes/redmine sudo
	- @ishikawa999: redmica/redmica ui extension
	- @agileware-jp: [agileware-jp/redmine-plugin-orb](https://github.com/agileware-jp/redmine-plugin-orb)
	- @hanachin: Redmineプラグイン開発とCIのmatrix Speaker Deck

○ @marius-balteanu: <https://gitlab.com/redmine-org/redmine>

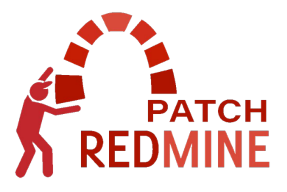

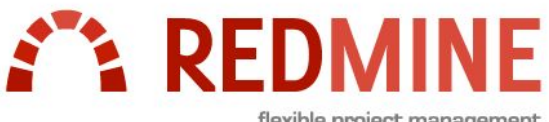

flexible project management

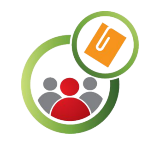

#### Redmineパッチ会 第27回

- 次回は2022/11/19(土)の13:00〜17:00に開催予定
- connpass 㼁㻾㻸: <https://redmine-patch.connpass.com/event/265634/>
- Redmineの機能改善や、テストに興味のある方、モブプロやってみたい方 や、もくもく作業したい方も、是非、ご参加ください!

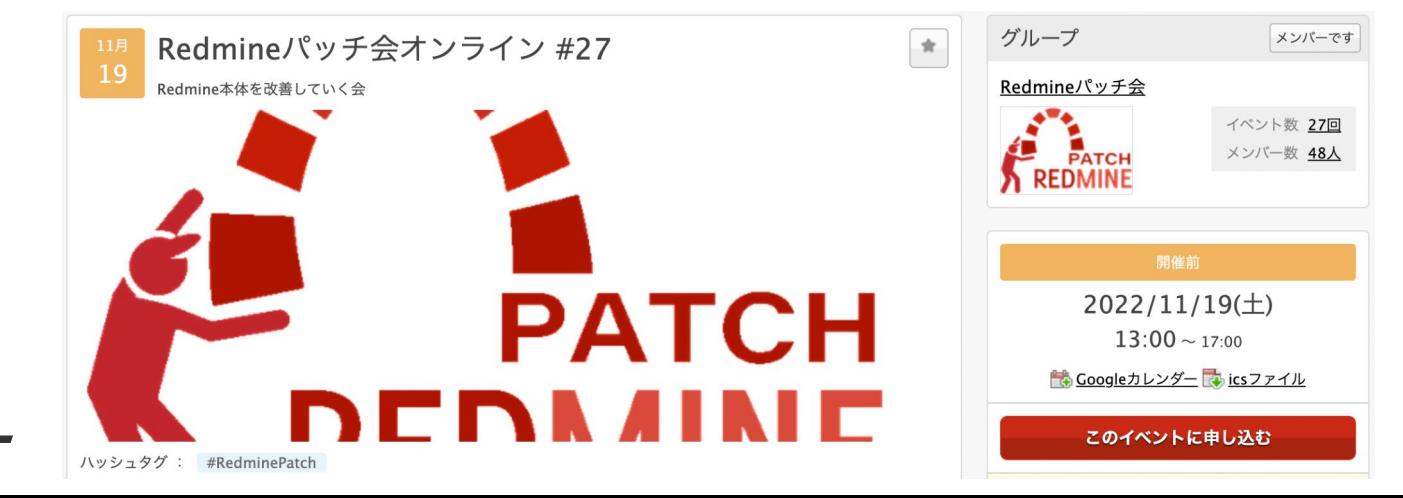

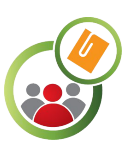

## ご清聴ありがとうございました

- GitHubアカウント: [@sanak](https://github.com/sanak)
- GitHubリポジトリ:

[https://github.com/sanak/redmine\\_text\\_blocks](https://github.com/sanak/redmine_text_blocks)

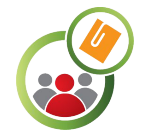

Georepublic